# **達<sup>些 於</sup> Microsoft Windows** 白 Sun Java™ System Message Queue 딱 츠 哥 版本 3 2005Q4 (3.6 SP3)

文件號碼 819-5857

此版本說明包括在適用於 Windows 的 Sun Java System Message Queue 3 2005Q4 發行時所提供的 重要資訊。其中包括已知的問題與限制以及其他資訊。開始使用 Message Queue 之前,請先閱讀此 文件。

您可在 Sun Java System 文件網站 <http://docs.sun.com/app/docs/prod/entsys.05q4> 和 [http://docs.sun.com/app/docs/prod/entsys.05q4?](http://docs.sun.com/app/docs/prod/entsys.05q4?l=zh_TW)l=zh\_TW 找到此版本說明的最新版本。請在安裝 與設定軟體之前瀏覽此網站,並定期檢視最新版本說明與產品文件。

此版本說明包含下列各節:

- [版本說明修訂歷程](#page-1-0)
- 關於 [Message Queue 3 2005Q4 \(3.6 SP3\)](#page-1-1)
- [此版本中已修正的錯誤](#page-5-0)
- [重要資訊](#page-5-1)
- [已知的問題與限制](#page-10-0)
- [可再分發的檔案](#page-16-0)
- [如何報告問題和提供回饋](#page-17-0)
- 其他 [Sun](#page-18-0) 資源

本文件提供了協力廠商的 URL 及其他相關資訊作為參考。

**<sup>進</sup>產** Sun 對於本文件中所提及之協力廠商網站的使用不承擔任何責任。Sun 對於此類網站 或資源中的 ( 或透過它們所取得的 ) 任何內容、廣告、產品或其他材料不做背書,也不 承擔任何責任。對於因使用或依靠此類網站或資源中的 ( 或透過它們所取得的 ) 任何內 容、產品或服務而造成的或連帶產生的實際或名義上之損壞或損失, Sun 概不負責, 也不承擔任何責任。

<span id="page-1-0"></span>sty 本書学 医子宫

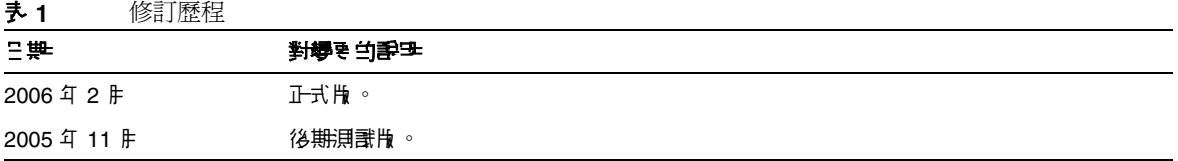

# <span id="page-1-1"></span>**羅於 Message Queue 3 2005Q4 (3.6 SP3)**

Sun Java System Message Queue 為全方位功能的訊息服務,可提供符合 Java Messaging Specification (JMS) 1.1 的非同步郵件傳送。此外, Message Queue 還提供多種 JMS 規格以外的功 能,以滿足大型企業的使用需求。

## Message Queue 3 2005Q4 的新增功能

Message Queue 3.6 SP3 2005Q4 (3.6) 的新功能包括:

- [停用訊息佇列](#page-1-2)
- [無確認模式](#page-2-0)
- [用戶端訊息內文壓縮](#page-2-1)
- 連線失敗偵測 ([用戶端執行階段偵測](#page-3-0))
- 支援 C-API [基本認證](#page-3-1)
- [硬體與軟體需求](#page-3-2)

這些資訊都會在下列的子章節中詳述。

### <span id="page-1-2"></span>停肿訊息佇列

Message Queue 會在代理程式啓動時自動建立專用的目標,以儲存停用的訊息,供診斷之用。停用的 訊息是指因一般處理或明確管理員動作以外的原因,從系統中移除的訊息。過期的訊息、因記憶體超 限或因傳送失敗而從目標移除的訊息都可稱為停用的訊息。

管理員可將目標配置到放棄的停用訊息,或將其置於停用的訊息佇列。將目標置於停用的訊息佇列 時,附加特性資訊會寫入訊息中,向管理員提供訊息停用的原因。用戶端開發者也可以在建立訊息時 設定特性值,以便決定要將訊息置於停用的訊息佇列,或者停用該訊息。

如需詳細資訊,請參閱 「Message Queue 管理指南」。

### <span id="page-2-0"></span>無確認模式

NO\_ACKNOWLEDGE 確認模式為 JMS API 的延伸。一般而言,代理程式會等候用戶端確認。若用戶端指 定 CLIENT\_ACKNOWLEDGE,則該確認必須依程式進行,或者若用戶端指定 AUTO\_ACKNOWLEDGE 或 DUPS\_OK,則可在該階段作業自動進行。若用戶用戶端指定 NO\_ACKNOWLEDGE 模式,代理程式會在將其 傳送至用戶用戶端的同時,放棄訊息。此功能適合於使用非永久訊息的短期訂閱者,但其他用戶也可 以使用。

此功能可降低通訊協定的流量,以及在確認訊息時涵蓋代理程式作業,因此可以提高效能。同時也因 為在此功能中,代理程式可處理不確認訊息的行為異常的用戶端,節省代理程式的記憶體資源,因此 可以提高效能。您不需費力操作任何程序,即可使用此模式。

C 用戶端不支援 NO\_ACKNOWLEDGE 模式。如需詳細資訊,請參閱「Message Queue Developer's Guide for Java Clients」。

### <span id="page-2-1"></span>用戶端訊息內文壓縮

開發者可指定訊息內文為可壓縮。訊息壓縮和解壓縮完全由用戶端在執行階段處理,並不影響代理程 式。因此,應用程式在使用此功能時雖可搭配舊版的代理程式,但必須使用版本 3.6 SP3 2005O4 (3.6) 的 Message Queue 用戶端執行階段程式庫。

#### 壓縮的優點和限制

雖然新版本加入訊息壓縮以提高效能,但不保證一定能帶來任何提高效能的優勢。此優勢視訊息的大 小和格式、用戶數量、網路頻寬以及 CPU 效能而定。例如,壓縮和解壓縮的成本可能高於傳送和接 收壓縮訊息所節省的時間。在高速網路傳送小型訊息時更是如此。另一方面,發佈大量訊息至多位用 戶的應用程式,或在低速網路環境中發佈訊息,壓縮訊息可提高系統效能。

若訊息用戶部署了 3.6 SP3 2005Q4 (3.6) 之前版本的用戶端執行階段程式庫,則無法處理壓縮訊息。設 定為傳送壓縮訊息的用戶端必須確定用戶相容。C 用戶端目前無法使用壓縮訊息。

如需詳細資訊,請參閱 「Message Queue Developer's Guide for Java Clients」。

## <span id="page-3-0"></span>連線失敗偵測 ( 肿 戸 端執行階段偵測 )

Message Queue 3.6 SP3 2005Q4 採用了名為 imqPingInterval 的新 ConnectionFactory 屬性。 imqPingInterval 屬性指定從用戶端執行階段至代理程式間 ping 指令的作業頻率。用戶端執行階段 可藉由定期測試連線,事先偵測到失敗的連線。若 ping 指令作業失敗,用戶端執行階段會拋出異常 至用戶端應用程式的異常偵聽程式物件。若應用程式無異常偵聽程式,應用程式亦無法進行下一步驟 的連線。

如需詳細資訊,請參閱 「Message Queue 管理指南」。

## 憑證管理:C-API NSS 工具

C-API 使用 NSS ( 網路安全性服務 ) 程式庫支援 SSL。這些程式庫提供開發安全應用程式的 API 和公 用程式。這些公用程式包含管理密鑰和憑證資料庫的工具。在 Message Queue 3.5 中,我們要求開發 者使用 Mozilla 來管理 NSS 密鑰和憑證。在 Message Queue 3.6 SP3 2005Q4 中, 管理員可使用 NSS certutil 工具產生所需的金鑰和憑證。

如需詳細資訊,請參閱「Message Queue Developer's Guide for C Clients」。

## <span id="page-3-1"></span>支援 C-API 基本認證

Message Queue 3.6 SP3 2005Q4 C-API 支援基本認證類型。Message Queue 之前的版本不支援基本認 證類型。

## 64 位元 C-API 支援

Message Queue 在 Solaris/SPARC 平台上已可支援 64 位元的 C-API。如需啟用 64 位元 C-API 支援 的詳細資訊, 請參閱 「Message Queue Developer's Guide for C Clients

## <span id="page-3-2"></span>硬體集體體

本節將指定或說明此版 Message Queue 的硬體與軟體需求。

下表會列出適用於 Windows 作業系統的硬體與軟體需求。

#### 表 **2** 硬體與軟體需求

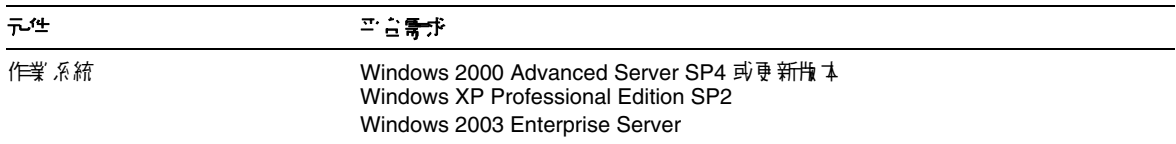

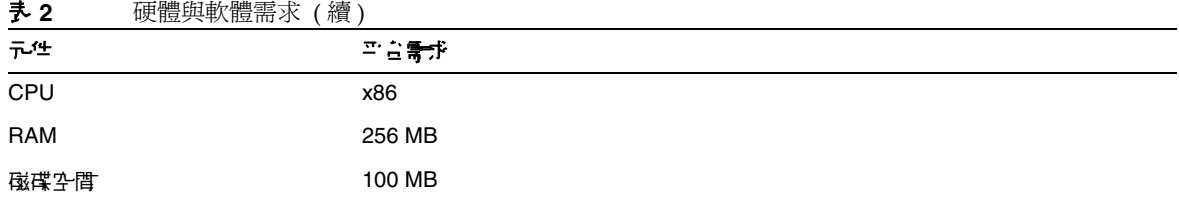

Message Queue 3.6 SP3 亦須仰賴其他技術,如下表所示。下表會列出並說明開發及執行 Message Queue 用戶端所必須安裝的基本元件。

表 **3** Message Queue 3.6 SP3 基本產品支援對照表

| 平白/產品                                                              | 生於                               | <i>물 &gt; 提勻</i> - 금 / 많 문박 스                     |
|--------------------------------------------------------------------|----------------------------------|---------------------------------------------------|
| Java Runtime Environment<br>(JRE)                                  | Message Queue 代理程式<br>Queue 管理工具 | Java Runtime Environment 1.4.2 05                 |
|                                                                    |                                  | Java 2 Platform, Standard Edition, 5.0 (1.5.0.04) |
| Java Software<br>Development Kit (JDK),<br><b>Standard Edition</b> | 開發肆部署 Java 用戶端                   | JDK 1.4.2 05                                      |
|                                                                    | 只在在 JDK 1.4.2 和1.5 中<br>才在受す援)   | Java 2 Platform, Standard Edition, 5.0 (1.5.0.04) |

下表會列出並說明完成安裝後可以提供 Message Queue 用戶端額外支援的元件。您可能需要安裝其 中幾項元件。例如,若您沒有將 C 用戶端寫入 Message Queue,則不需要安裝 C 用戶端支援所需的 元件。

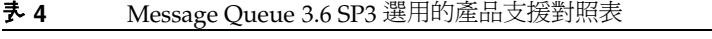

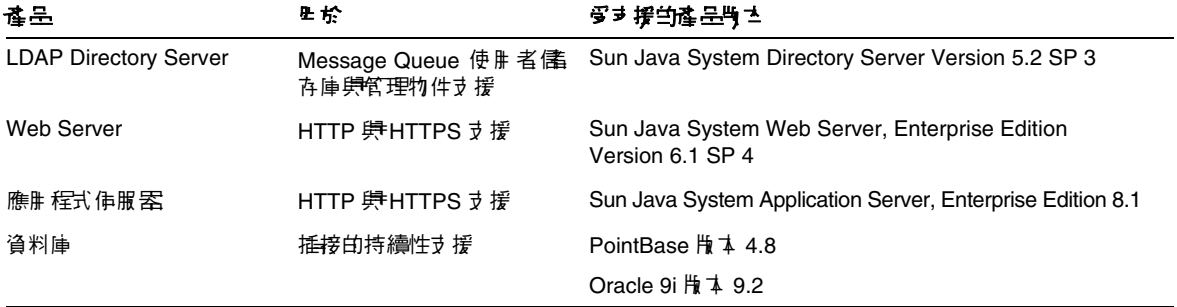

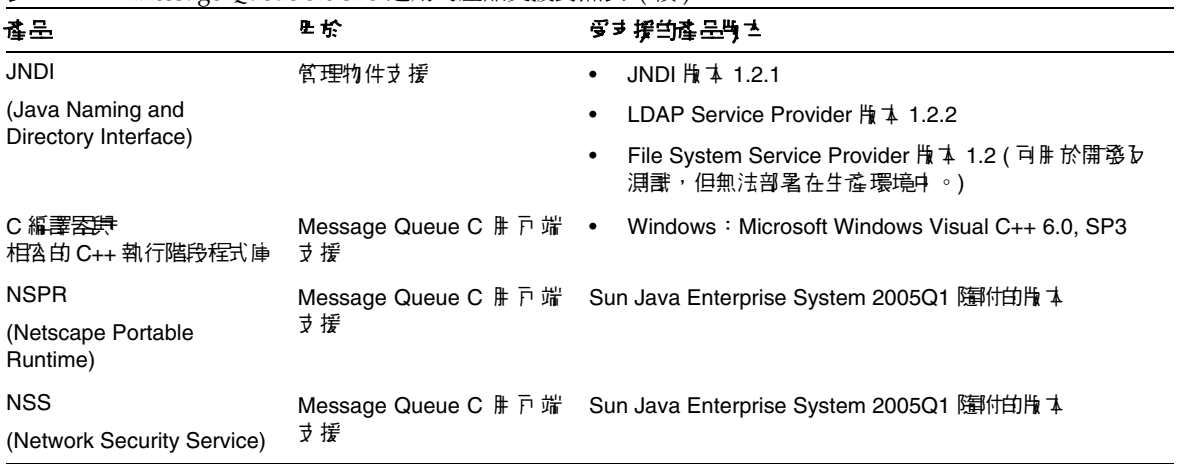

#### 表 **4** Message Queue 3.6 SP3 選用的產品支援對照表 ( 續 )

# <span id="page-5-0"></span>此版本中已修正的錯誤

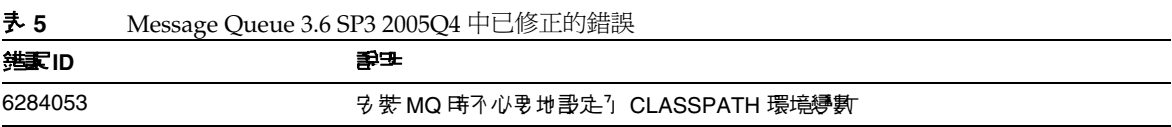

# <span id="page-5-1"></span>重要資訊

本節涵蓋下列主題:

- [安裝說明](#page-6-0)
- 與下一個主要 [Message Queue](#page-6-1) 版本相關的問題
- [相容性問題](#page-7-0)
- [Message Queue](#page-8-0) 的文件更新
- [為殘障人士提供的無障礙功能](#page-9-0)

## <span id="page-6-0"></span>安裝說明

如需有關修補程式需求及安裝的資訊,請參閱下一節:

### 修補程式需求資訊

下表為所需修補程式的編號與最低版本。本節所參考之各修補程式皆為升級所需之最低版本編號。本 文件發行後,可能已公布新版本的修補程式。較新版之修補程式會在結尾標以不同的版本編號。例 如:123456-04 爲 123456-02 的新版,但兩者皆使用相同的修補程式 ID。您可以參閱所列各修補程式 之 README 檔案中的特殊說明。

如需存取修補程式,請連線至 <http://sunsolve.sun.com>

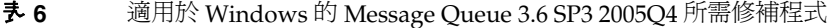

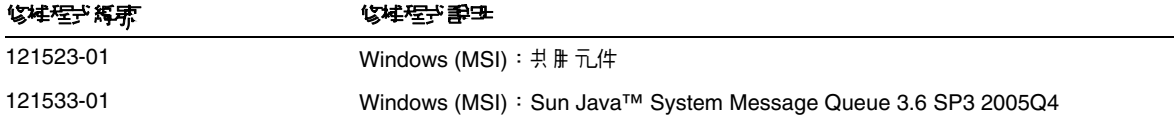

如需有關將 Message Oueue 由 JES3 升級爲 JES4 的詳細資訊,請參閱「 Sun Java Enterprise System 2005Q4 Upgrade Guide for Microsoft Windows」 ( 位於

<http://docs.sun.com/app/docs/doc/819-4461>)。

## <span id="page-6-1"></span>與下一個主要 Message Queue 版本相關的問題

Message Queue 的下一主要版本可能會引入新的變更導致您的用戶端與該版本不相容。現在提供這個 資訊是為了讓您對這些變更做好準備。

- 這是最後一次發行可與 Sun One Message Queue 3.0.1 相容的 Sun Java System Message Queue 版本。更詳 細地說,後續發行的 Sun Java System Message Queue 將不再支援下列項目:
	- ❍ 3.0.1 用戶端與最新版代理程式之間的連線
	- ❍ 將 3.0.1 的永久存放區升級成最新版
	- ❍ 叢集 3.0.1 代理程式與最新版的代理程式
	- 3.0.1 的內容檔、使用者存放區、存取控制清單等與最新版的代理程式─起搭配使用。
- 這是最後一次發行可以支援做為 Sun Java System Application Server 7.X 之 System JMS Messaging Provider 整合的 Sun Java System Message Queue 版本。後續發行的 Sun Java System Message Queue 將只 支援 Sun Java System Application Server 8.0 及更新版本。
- 這是最後一次發行包含 SOAP 執行階段,並支援 Message Queue SOAP 管理物件的 Sun Java System Message Queue 版本。
- 後續的版本僅支援與 Java 2 Standard Edition Platform 版本 ( 支援 SOAP) 併用的 SOAP。
- Sun Java System Message Queue 用戶端將不再支援任何一版的 J2SE 1.3。但仍會繼續支援 J2SE 1.4 。
- 各項 Sun Java System Message Queue 之安裝檔案的位置可能會有所變更。如應用程式須仰賴某些 Message Queue 檔案的目前位置,則可能無法執行。
- Sun Java System Message Queue 用戶端若使用較下一個主要版本更舊的 Message Queue 版本,可能會無 法存取該版產品所提供的新功能。

## <span id="page-7-0"></span>相図性問題

本節涵括 Message Queue 3 2005Q1 (3.6) 中的相容性問題。

### Message Queue 3 2005Q1 (3.6) 中的問題

下列各點將說明會對 Windows 平台造成影響的問題。

### 停止雷泻

以下選項因安全性考量已停用。

- $\bullet$  -p
- -password
- -dbpassword
- -ldappassword

若密碼被指定為指令的一部分,如以下範例所示:

imqcmd query bkr -u admin -p adminpassword

使用者可以在列出或查詢機器程序時看到管理員密碼。請改用 -passfile 選項。「Message Queue 管理指南」中的安全性一章會針對 passfile <del>選項進</del>行**計**申。

## <span id="page-8-0"></span>Message Queue 的文件更新

下列各節會說明 Message Queue 3 2005Q1 (3.6) 及 Message Queue 3 2005Q4 (3.6 SP2) 的文件更新。

- Message Queue 3 2005Q1 (3.6) 的文件更新
- Message Queue 3 2005Q4 (3.6 SP2) Beta 的文件更新

### Message Queue 3 2005Q1 (3.6) 的立件更新

下列 Message Queue 文件自產品版本 3.5 之後即已更新:

### 安裝指南

「Message Queue 安裝指南」已更新,以反映產品變更和特定平台的資訊。本文件已將 Message Queue, Platform Edition 的相關安裝資訊涵括在內。

Message Queue, Enterprise Edition 的安裝資訊已移至 「Sun Java System 安裝指南」。

如需升級和遷移至 Message Queue 3.6 SP3 2005Q4 (3.6), Enterprise Edition 的相關資訊,請參閱 「Sun Java System 升級和遷移指南」。

#### 技術摘要

「Message Queue 技術摘要」為新文件,已在 Message Queue 3 2005Q1 (3.6) 發行版本中介紹過。其 已針對 Message Queue 3 2005Q4 (3.6 SP3) 發行版本重新進行編寫。該文件旨在說明 Message Queue 産品、該產品的功能、架構、技術及術語。這本新書含有先前涵括於其他書籍中的概要資訊,為 Message Queue 使用者 ( 管理員與開發者 ) 與未來使用者的必備用書。

#### 管理指南

「Message Queue 管理指南」已更新,以反映產品變更與新功能。為了使本文件更加適用於 Message Queue 管理員,已對本文件進行改編。本文件先前包含的概要資訊已移至 「Message Queue 技術摘 要」。

#### Message Queue Developer's Guide for Java Clients

「Java Client Developer's Guide 」已更新,以反映產品變更與新功能。本文件也已重新命名爲 「Message Queue Developer's Guide for Java Clients」。

「Message Queue Developer's Guide for Java Clients」為了更加適用於 Message Queue Java 用戶 端開發者,已對該指南進行改編。本文件先前包含的概要資訊已移至「Message Queue 技術摘要」。

### C Client Developer's Guide

「C Client Developer's Guide」已更新,以反映產品變更和新功能。本文件也已重新命名為「Message Queue Developer's Guide for C Clients」。

為了更加適用於 Message Queue C 用戶端開發者,「Message Queue Developer's Guide for C Clients」已進行改編。本文件先前包含的概要資訊已移至 「Message Queue 技術摘要」。

## Message Queue 3 2005Q4 (3.6 SP3) Beta 的文件更新

由於 Message Queue 3 2005Q4 (3.6 SP2) Beta 為後期測試版, 因此 <http://docs.sun.com/coll/1307.1> 和 [http://docs.sun.com/coll/1](http://docs.sun.com/coll/1421.1)421.1 的 Beta 文件集中只會提 供自產品版本 3 2005Q1 (3.6) 之後有所更新的文件。如需前一發行版本之後未變更過的文件,請參閱 位於 [http://docs.sun.com/app/docs/coll/MessageQueue\\_2005Q1](http://docs.sun.com/app/docs/coll/MessageQueue_2005Q1) 和 http://docs.sun.com/app/docs/coll/MessageQueue 05q1\_zh\_TW 的版本 3 2005O1 (3.6) 文件集。

下列 Message Queue 文件自產品版本 3 2005Q1 (3.6) 之後即已更新:

### 技術摘要

「Message Queue 技術摘要」為新文件,已在 Message Queue 3 2005Q1 (3.6) 發行版本中介紹過。其 已針對 Message Queue 3 2005Q4 (3.6 SP2) 發行版本重新進行編寫。該文件旨在說明 Message Queue 産品、該產品的功能、架構、技術及術語。這本新書含有先前涵括於其他書籍中的概要資訊,為 Message Queue 使用者 ( 管理員與開發者 ) 與未來使用者的必備用書。

## 管理指南

為提供 Message Queue 管理員更好的可用性,已針對 「Message Queue 管理指南」進行改編。本文 件先前包含的概要資訊已移至 「Message Queue 技術摘要」。

Message Queue Developer's Guide for Java Clients

「Message Queue Developer's Guide for Java Clients」新增了 「Using the Java API」一章。

# <span id="page-9-0"></span>爲残障人士提供的無障礙功能

欲獲得此媒體發佈以來已發行的無障礙功能,請向 Sun 索取依據美國「Section 508」法規進行產品 評估所得之結果文件,以便決定最適合佈署無障礙功能解決方案的版本。以下網址將提供應用程式的 更新版本:

<http://sun.com/software/javaenterprisesystem/get.html>

如需有關 Sun 在無障礙功能方面之成果的資訊,請至 <http://sun.com/access>

# <span id="page-10-0"></span>已知的問題

本節將說明適用於 Microsoft Windows 的 Message Queue 3 2005Q4 的已知問題與限制,涵蓋以下元 件範圍:

- [一般問題](#page-10-1)
- 管理 / [配置問題](#page-12-0)
- [代理程式問題](#page-13-0)
- [安裝問題](#page-15-0)
- [SSL](#page-16-1)

若要取得目前的錯誤、錯誤狀態以及解決方法的清單,Java Developer Connection™ 成員應參閱 Java Developer Connection 網站上的「Bug Parade」頁。在您報告新的錯誤之前,請先檢視此頁面。儘 管此頁面未列出所有的 Message Queue 錯誤,但如果您想知道問題是否已報告,這是個不錯的起點。

相關的網頁為:

<http://developer.java.sun.com/developer/bugParade>

<sup>145</sup> Java Developer Connection 的會員資格是免費的,但需要註冊。Sun 的 「For Developers」網頁上會提供有關如何成為 Java Developer Connection 成員的詳細資訊。

若要報告新的錯誤或提交功能請求,請將郵件傳送至 imq-feedback@sun.com。

## <span id="page-10-1"></span>一般問題

本節包括 Message Queue 3 2005Q1 的一般問題。本節搜羅了 Message Queue Enterprise Edition 相 關的問題。

### 適用於 Enterprise Edition 和 Platform Edition

• 在 Message Queue 3 2005Q1 的 config.properties 檔案註釋區域中,會提供將 ldap 伺服器用為使用者儲存 庫的代理程式配置範例;而在 default.properties 檔案中,則會將 ldap 使用者儲存庫範例標示爲註釋。

若您依賴 default.properties 檔案中所設定之範例 ldap 使用者儲存庫特性的任何特性値,則 JMS 應用程式用戶端會在嘗試建立 JMS 連線時收到安全性異常。升級為 Message Queue 3 2005Q1 之後即會發生此狀況。

當 IMS 用戶端嘗試連線到 Message Oueue 3 2005O1 代理程式時,會將錯誤記錄到代理程式 記錄檔中,且 IMS 用戶端亦會收到下列異常:

#### SecurityException.

20/Aug/2004:11:16:41 PDT] ERROR [B4064]:Ldap repository ldap property .uidattr not defined for authentication type

basic:com.sun.messaging.jmq.auth.LoginException:

[B4064]:Ldap repository ldap property .uidattr not defined for authentication type basic

#### 解決方法

請遵循 「Message Queue 管理指南」中的說明設定代理程式特性 imq.user\_repository.ldap.uidattr。

啓動執行緒之前,請先呼叫 MQCreateConnection,建立對 Message Queue 代理程式的連線。代理程式實 例至少須啟動一次,才能夠編輯代理程式實例配置檔案。這是因為 config.properties 檔案必須在啟動代理 程式實例之後才會出現。若要配置代理程式使用可插接式持續性,或設定其他配置特性,請執行一次代 理程式 ( 使用應用以建立代理程式的實例名稱 ) 以建立 config.properties 檔案:

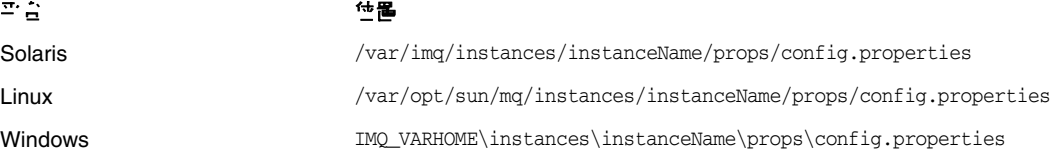

一日建立 config.properties 檔案,您便可以編輯該檔案以新增任何配置特性值,然後重新 啟動代理程式。

### 僅適用於 Enterprise Edition

- 此版本僅支援宗全連線的代理程式叢集。這意味著,叢集中的每個代理程式必須與叢集中的每個其他代理 程式直接通訊。如果您要使用 imqbrokerd -cluster 指令行引數連線代理程式,請務必小心以確保包 含叢集中的所有代理程式。
- 如果用戶端連線到叢集一部分的代理程式,目前則無法使用 QueueBrowser 瀏覽位於該叢集中遠端代理程 式的佇列。用戶端僅能瀏覽與代理程式直接連線的佇列內容。用戶端仍可傳送訊息到任何佇列,或是自叢 集中任何代理程式的佇列產生訊息;其限制僅會影響瀏覽。
- 如果未在代理程式叢集中使用主代理程式,則新增至叢集的代理程式存放區的永久性資訊不會傳遞至叢集 中的其他代理程式。
- 使用 SSL 的連線服務目前僅限於支援自我簽名的伺服器證書,即主機信任的模式。

• 當使用 HTTP 傳輸的 IMS 用戶端突然終止 ( 例如,使用 Ctrl-C) 時,代理程式將需要大約一分鐘來釋放用 戶端連線以及所有相關的資源。

如果用戶端的其他實例在這一分鐘內啓動,並且嘗試使用相同的 ClientID、持久訂閱或佇列, 則此實例可能會收到 「用戶端 ID 已在使用」的異常。這不是實際發生的問題,它只是上述 終止程序的副作用。如果用戶端在延遲大約一分鐘後啟動,則所有作業均可正常執行。

## <span id="page-12-0"></span>管理 / 配置問題

#### Windows 機器上的 CLASSPATH 乱名车雙引號,會導致 imqadmin 巽 imqobjmgr <sup>公里 程子</sup> 類出錯訳 **(5060769)**

解決方法

您可忽略此錯誤訊息;代理程式會正確地通知用戶任何錯誤。該錯誤不會影響系統的可靠性。

#### 數值中如有空格,所有 solaris/win 程序構中的 -javahome <u>審項皆無法運作</u> (4683029)

Message Queue 指令和公用程式會使用 -javahome 選項指定所要使用的替代 Java 2 相容執行階段。 但是,替代 Java 執行階段的路徑必須是不包含空格的路徑。

路徑中有空格的範例如下:

Windows:

 $C: \tilde{d}k 1.4$ 

Solaris:

/work/java 1.4

解決方法

將 Java 執行階段安裝在不含空格的位置或路徑中。

#### **Message Queue** 在非 **C** 語言環境中會對系統記錄檔輸出垃圾訊息 **(6193884)**

在非 C 語言環境中執行代理程式時, Message Queue 會傳送垃圾輸出到系統記錄檔。

解決方法

在 C 語言環境中執行代理程式。

## <span id="page-13-0"></span>化理程式問題

#### 在代理程式叢集中,代理程式會將訊息排入**漆帶建築**的使列中,但該連線可能無法啓動 (4951010)

解決方法

連線啟動之後,用戶便會收到訊息。當用戶關閉連線之後,該訊息會重新傳送至其他用戶。

#### 在 Windows 2000 上, HTTPS createQueueConnection <sup></sup> 電子會**擲出異常 (4953348)**

解決方法

重試連線。

#### 使用 Ctrl-C **關閉化理程式時,作業車件可能會在存放區關閉**신後清除 (4934446)

如果代理程式在處理訊息或作業事件時關閉,代理程式可能因為 「關閉存放區之後存取儲存方法。」 原因顯示錯誤。

解決方法

您可忽略此錯誤訊息;代理程式會正確地通知用戶任何錯誤。該錯誤不會影響系統的可靠性。

#### 當永久存放區開啟太多目標時,會導致代理程式無法存取 **(4953354)**

解決方法

此情況是因為代理程式達到系統開啟檔案描述元的限制所致。請在 Solaris 和 Linux 上使用 ulimit 指 令以增加檔案描述元的限制。

#### 銷毀目標會孤立用戶 **(5060787)**

如果目標已銷毀,作用中的用戶會被孤立。一旦用戶被孤立,則無法再接收訊息 ( 即使目標重新建立 )。 解決方法

此問題並無任何解決方法。

#### 使用 **JMSMessageID** 的訊息選取無法運作 **(6196233)**

使用選擇器 "IMSMessageID = '<message\_id>'" 的訊息選取無法運作。

- **1.** 傳送訊息到佇列
- **2.** 讀取傳送訊息 <message\_id> 的 JMSMessageID。
- **3.** 在使用選擇器設為 "JMSMessageID = '<message\_id>'" 的佇列上建立用戶 將無法接收訊息。

#### 解決方法

#### 將選擇器從

JMSMessageID = "ID:message-id-string"

#### 變更為

JMSMessageID IN ('ID:message-id-string', 'message-id-string')

- Windows 平台會依照儲存區大小的最大值,設定可同時在 TCP/IP 上啟動的代理程式之連線數限制。儲存 區是 TCP 堆疊之連線所使用的緩衝區。同時啟動的 TCP 連線數不得超過儲存區大小。例如,Windows 2000 Professional 將儲存區限制為 5,而 Windows 2000 Server 則將儲存區限制為 200。
- 您至少必須啟動一次代理程式實例,才能編輯代理程式實例配置檔。這是因為只有先啟動代理程式實例, config.properties 檔案才存在。若要配置代理程式以使用可插接式持續性或設定其他配置特性,請執 行一次代理程式 ( 帶有用於建立代理程式的實例名稱 ) 以建立 config.properties 檔案:

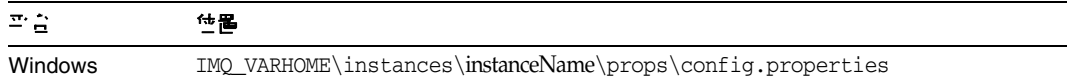

一旦建立 config.properties 檔案,您便可以編輯該檔案以新增任何配置特性值,然後重新 啟動代理程式。

- 此版本僅支援完全連線的代理程式叢集。這意味著,叢集中的每個代理程式必須與叢集中的每個其他代理 程式直接通訊。如果您要使用 imqbrokerd -cluster 指令行引數連線代理程式,請務必小心以確保包 含叢集中的所有代理程式。
- 如果用戶端連線到叢集一部分的代理程式,目前則無法使用 QueueBrowser 瀏覽位於該叢集中遠端代理 程式的佇列。用戶端僅能瀏覽與代理程式直接連線的佇列內容。用戶端仍可傳送訊息到任何佇列,或是自 叢集中任何代理程式的佇列產生訊息;其限制僅會影響瀏覽。
- 如果未在代理程式叢集中使用主代理程式,則新增至叢集的代理程式存放區的永久性資訊不會傳遞至叢集 中的其他代理程式。
- 使用 SSL 的連線服務,目前僅限於在主機信任模式中支援自我簽名的伺服器憑證。
- 當使用 HTTP 傳輸的 JMS 用戶端突然終止 ( 例如,使用 Ctrl-C) 時,代理程式將需要大約一分鐘來釋放用 戶端連線以及所有相關的資源。

如果用戶端的其他實例在一分鐘內啟動,並且嘗試使用相同的用戶端 ID、長期訂閱或佇列, 則此實例可能會收到 「用戶端 ID 已在使用」的異常。這不是實際發生的問題,它只是上述 終止程序的副作用。如果用戶端在延遲大約一分鐘後啟動,則所有作業均可正常執行。

## <span id="page-15-0"></span>安裝問題

#### 新增 **/** 移除程式控制面板會顯示 **Sun Java Enterprise System**

新增 / 移除程式控制面板會列出 Sun Java Enterprise System,而不是 Message Queue。

#### $NSS$  <sup>#</sup> NSPR <sub>절</sub>을 빠的한置로 學 (6271133)

NSS 與 NSPR 程式庫的位置已不同於前一版本,「Message Queue C Client Developer's Guide」中 有關這些位置的說明可能不正確。這些程式庫是建置 C 用戶端的必要項目;其新位置為「share\lib」 資料夾。

例如: C:\Sun\share\lib

#### 檔案 **Config\_MQ.txt** 中含有不正確的資訊

檔案 Config\_MQ.txt 中含有不正確的資訊。下列項目會修正部分的錯誤:

- Message Oueue 已無法再使用 [ 立即配置 ] 和 [ 稍後配置 ] 選項,但安裝時卻無選項可設定管理員的密碼。
- [ 自動配置 ] 選項會自動安裝並啓動 MQ 代理程式 Windows 服務。
- [手動配置]選項可讓您安裝 MQ 代理程式,卻無需將其做爲 Windows 服務啓動。

#### 當書在空間不足的磁碟上進行多變時,會出現不明的錯誤點息

在空間不足的磁碟上進行安裝時,安裝會失敗,並會出現不明的錯誤訊息。例如: 「錯誤:-1603 安裝期間發生嚴重錯誤。」

若收到此錯誤訊息,請嘗試在空間足夠的磁碟上進行安裝。

#### 若目錄名稱中含有空格,則無法安裝 **MQ (6314103)**

例如,C:\Program Files\Sun\MessageQueue

解決方法

請勿將產品安裝在名稱含有空格的目錄下。

#### 若目錄名稱 **(** 如 **C:\Software\Sun)** 超過 **6** 個字元,則無法安裝 **MQ (6314088**、**6392963)**

例如 C:\Software\sun

解決方法

請勿將產品安裝在名稱超過 6 個字元 ( 包含磁碟機代號、冒號及斜線 ) 的目錄下。

## <span id="page-16-1"></span>**SSL**

#### **Message Queue** C-API SSL  $F_{\text{MQ}}$  SSL BROKER IS TRUSTED

使用 C-API SSL 連線時,若將 MO\_SSL\_BROKER\_IS\_TRUSTED 設為 MO\_FALSE,則須建立代理程式憑證 ( 以 CN 為主機名稱,並加上執行中之代理程式完全合格的網域名稱 ),並指定與 C-API 應用程式中相同 的 MQ\_BROKER\_HOST\_PROPERTY。

若未使用完全合格的網域名稱,則您的代理程式憑證便會遭到拒絕,並傳回錯誤訊息 SSL\_ERROR\_BAD\_CERT\_DOMAIN。

解決方法

無

# <span id="page-16-0"></span>可再分發的檔案

Sun Java System Message Queue 3.6 SP3 2005Q4 包含下列可讓您以二進位格式自由分發的檔案集:

- jms.jar
- imq.jar
- imqxm.jar
- fscontext.jar
- providerutil.jar
- jndi.jar
- ldap.jar
- ldapbp.jar
- jaas.jar
- jsse.jar
- jnet.jar
- jcert.jar
- 此外,您可以再分發 LICENSE 和 COPYRIGHT 檔案。

# <span id="page-17-0"></span>∮⊡다對봄 팔<u>天天</u> 고려 이 <u>해</u>

如果您對 Sun Java System Message Queue 存有任何疑問,請使用以下任一機制與 Sun 客戶支援中心 連絡:

• 請至 Sun 軟體支援線上服務,網址為: <http://www.sun.com/service/sunone/software>

該網站可連結至知識庫、線上支援中心、ProductTracker 以及維護程式和支援連絡號碼。

• 與您的維護合約相關之電話派遣維護號碼

為了讓我們可以更好地幫助您解決問題,當您與支援人員連絡時,請準備好以下資訊:

- 問題描述,包括問題發生時的情形以及對您作業的影響
- 電腦類型、作業系統版本和產品版本,包括所有修補程式和其他可能導致問題的軟體
- 用來再現問題的方法之詳細步驟
- 所有錯誤記錄或記憶體傾印

## Sun Java System 軟體詳壇

關於 Sun Java System Message Queue 的論壇,請至:

<http://swforum.sun.com/jive/forum.jspa?forumID=24>

我們非常歡迎您加入討論。

## Java 技術<del>鵞</del>壇

Java 技術論壇中有一個或許您會感興趣的 JMS 論壇。

<http://forum.java.sun.com>

## Sun 歡迎您提出實貴意見

Sun 致力於提高文件品質,因此誠心歡迎您提出意見與建議。

若要提出您的意見,請至 <http://docs.sun.com> 並按一下 [ 傳送您的回饋意見 ] (Send Comments)。在 線上表格中,請提供文件標題及文件號碼。文件號碼位於書本的標題頁或文件的頂部,通常是一組七 位或九位數的數字。例如,本書的書名是「適用於 Microsoft Windows 的 Sun Java System Message Queue 2005Q4 版本說明」,文件號碼為 819-5857。

提出意見時您還需要在表格中輸入此文件的英文標題和文件號碼。例如,本文件的英文文件號碼為 819-4268-10, 完整標題為

 $^\top$ Sun Java System Message Oueue 2005O4 Release Notes for Microsoft Windows  $_\top$   $^\circ$ 

# <span id="page-18-0"></span>其他 Sun 資源

您可在下列網際網路位置找到有用的 Sun Java System 資訊:

- Message Queue 文件 <http://docs.sun.com/app/docs/coll/1307.1> 和 <http://docs.sun.com/app/docs/coll/1421.1>
- Sun Java System 文件 <http://docs.sun.com/app/docs/prod/entsys.05q4> 和 [http://docs.sun.com/app/docs/prod/entsys.05q4?l=zh](http://docs.sun.com/app/docs/prod/entsys.05q4?l=zh_TW)\_TW
- Sun Java System 專業服務 <http://www.sun.com/service/sunps/sunone>
- Sun Java System 軟體產品和服務 [http://www.sun.com/software](http://www.sun.com/software )
- Sun Java System 軟體支援服務 <http://www.sun.com/service/sunone/software>
- Sun Java System 支援和知識庫 <http://www.sun.com/service/support/software>
- Sun 支援和培訓服務 <http://training.sun.com>
- Sun Java System 諮詢和專業服務 <http://www.sun.com/service/sunps/sunone>
- Sun 開發者資訊 [http://developers.sun.com](http://developers.sun.com )
- Sun 開發者支援服務 <http://www.sun.com/developers/support>
- Sun 軟體資料表 <http://wwws.sun.com/software>

Copyright © 2006 Sun Microsystems, Inc. 版權所有。

Sun Microsystems, Inc. 對於本文件所述技術擁有智慧財產權。這些智慧財產權包含 <http://www.sun.com/patents> 上所列 的一項或多項美國專利,以及在美國與其他國家 / 地區擁有的一項或多項其他專利或申請中專利,但並不以此為限。

#### **SUN** 專有權 **/** 機密。

美國政府權利 - 商業軟體。政府使用者均應遵守 Sun Microsystems, Inc. 的標準授權合約和 FAR 及其增補文件中的適用條款。 應依照授權條款使用。

本發行版本可能包括協力廠商開發的材料。

本產品中的某些部分可能源自加州大學授權的 Berkeley BSD 系統的開發成果。

Sun、Sun Microsystems、Sun 標誌、Java 與 Solaris 是 Sun Microsystems, Inc. 在美國及其他國家 / 地區的商標或註冊商標。 所有 SPARC 商標都是 SPARC International, Inc. 在美國及其他國家 / 地區的商標或註冊商標, 經授權後使用。

其他 Sun 資源